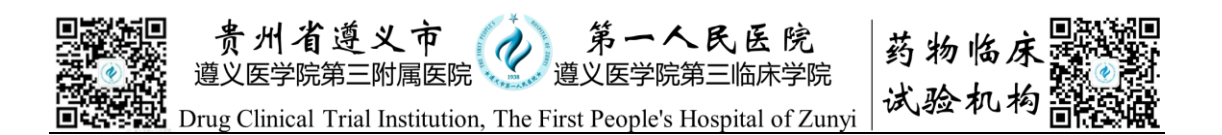

## 临床试验免费检查系统使用的 SOP(科室使用)

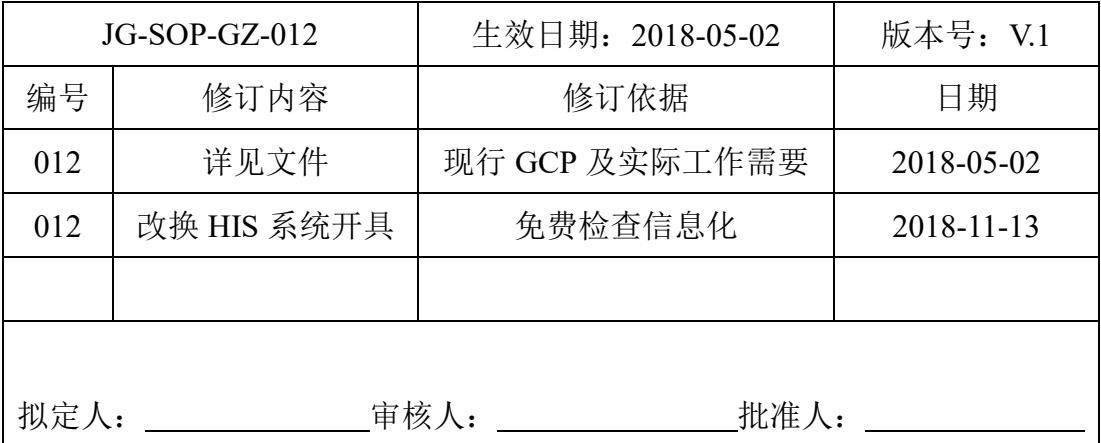

目的:建立并规范临床试验免费检查系统使用的流程。

范围:凡在本院的临床试验,均须按本制度执行。

内容:

1.系统简介: 本系统基于医院门诊系统, 实现临床试验受试者在本院期间, 临床试验相关检查和 GCP 药物发放。如使用过程中, 遇到问题, 请及时与机构 办联系沟通 0851-28978549/**18984915837**。

**2.**使用前信息确认:临床试验项目启动前,请确认如下信息:

①研究医生是否有药物临床试验门诊权限,如果没有请填写临床试验门诊权 限申请单,交机构办公室;

②研究者是否添加机构临床试验免费检查专用微信号(微信号:二维码如下), 保存有该账号手机号码:**18984915837**;

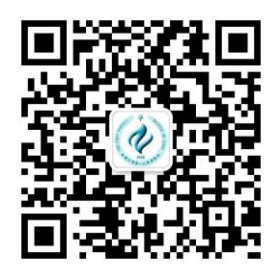

③每台电脑第一次使用需配置门诊接诊权限(门诊-文件-参数设置-接诊科室 (药物临床试验 GCP)-接诊范围(本科室))。

④科室打印检验条码的电脑上是否有 GCP 条码打印图标。

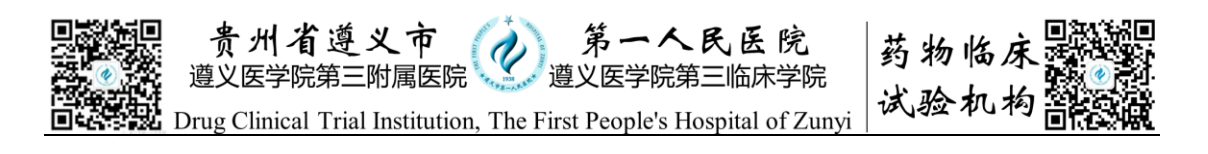

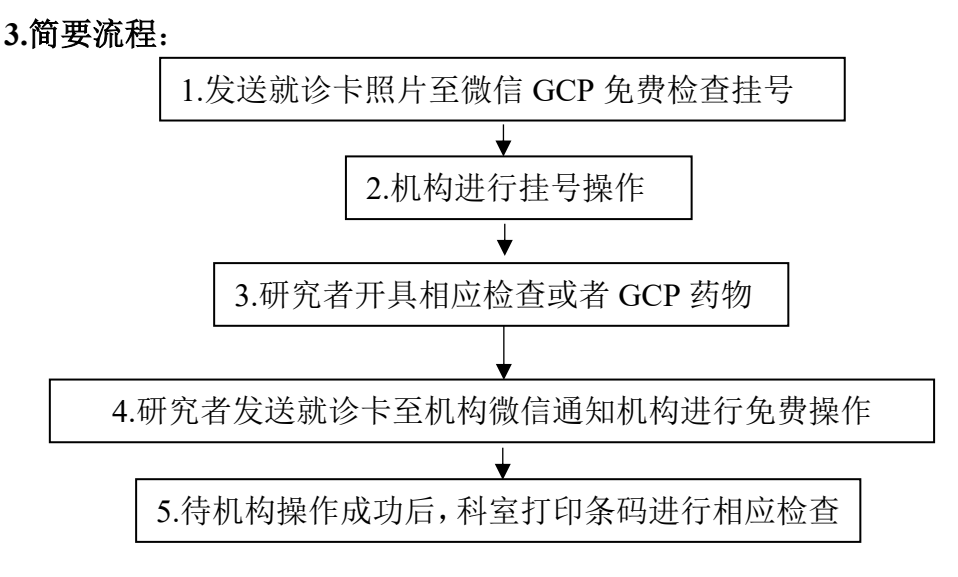

**4.**使用办法:为了便于系统运行,建议使用患者就诊卡进行。

(首先完成门诊权限配置,如果完成跳过该步骤):

①将受试者就诊卡照片发送至机构 GCP 免费检查专用微信号,等待机构工 作人员挂号(在挂号 3 天有效期内,如果已经在药物临床试验门诊挂过号,可跳 过本步,在已经完成的门诊病人中,筛选出该病人,点击鼠标右键恢复接诊即可, 开好检查后按第④步操作);

②进入导航台的门诊医生工作站,在候诊病人栏点击右键,接诊受试者。

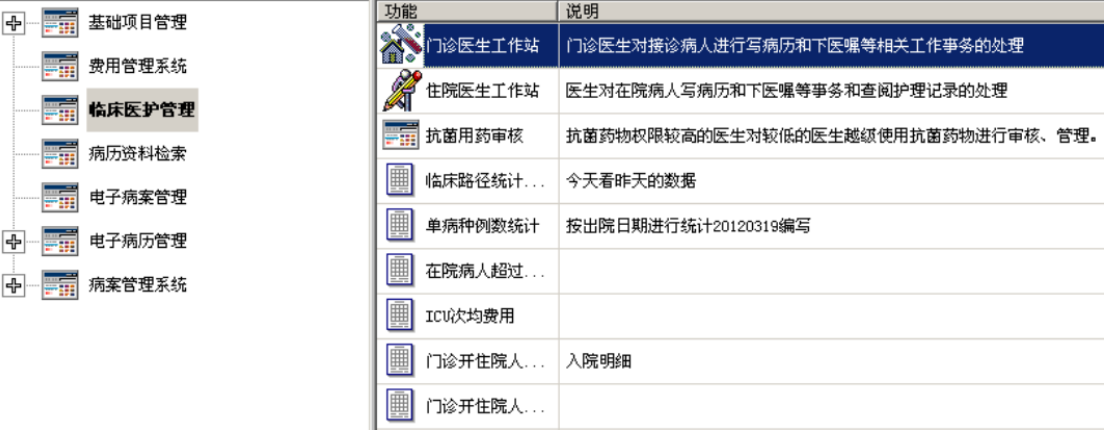

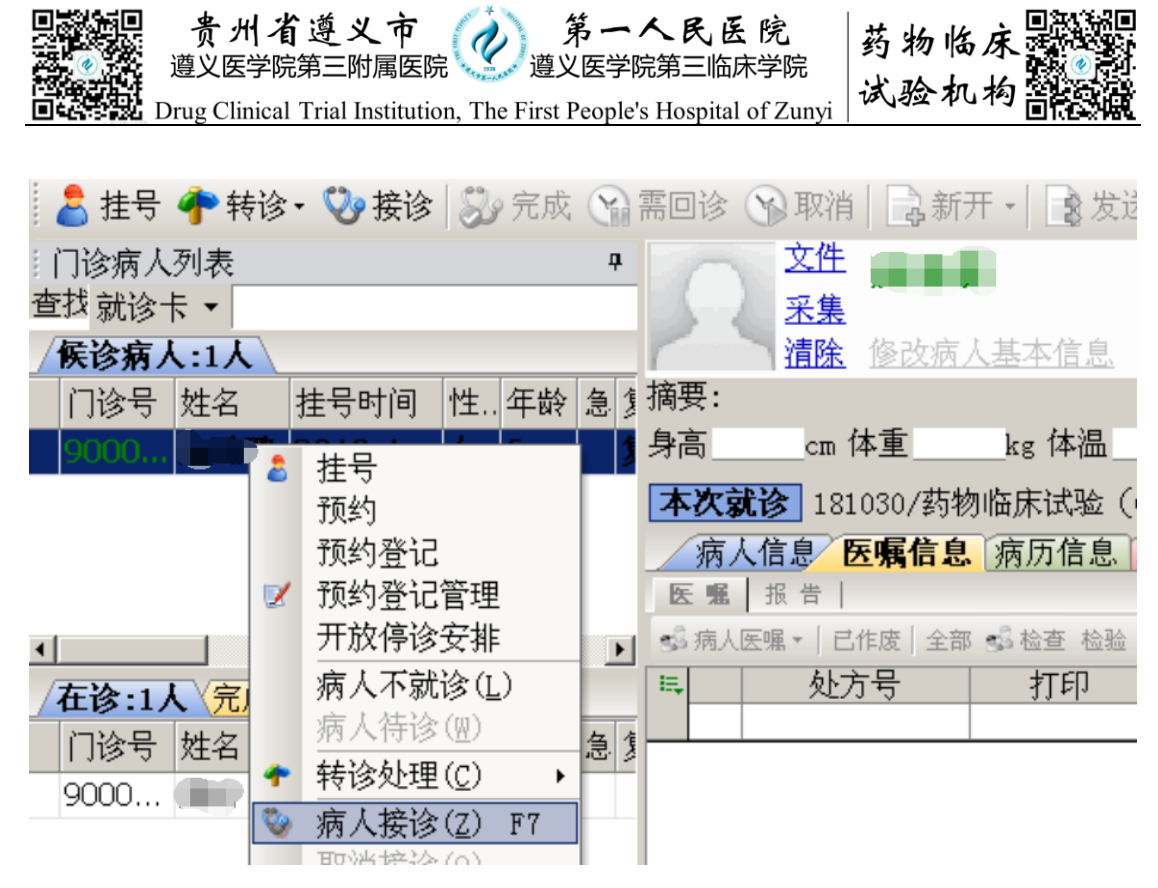

③免费医嘱开具:

直接点"新开"便可开具医嘱(包含 GCP 药品及免费检查), 注意在诊断描 述写上**:XXX** 药物(**GCP**)。发送时选择弹出框的"发送为收费单"。

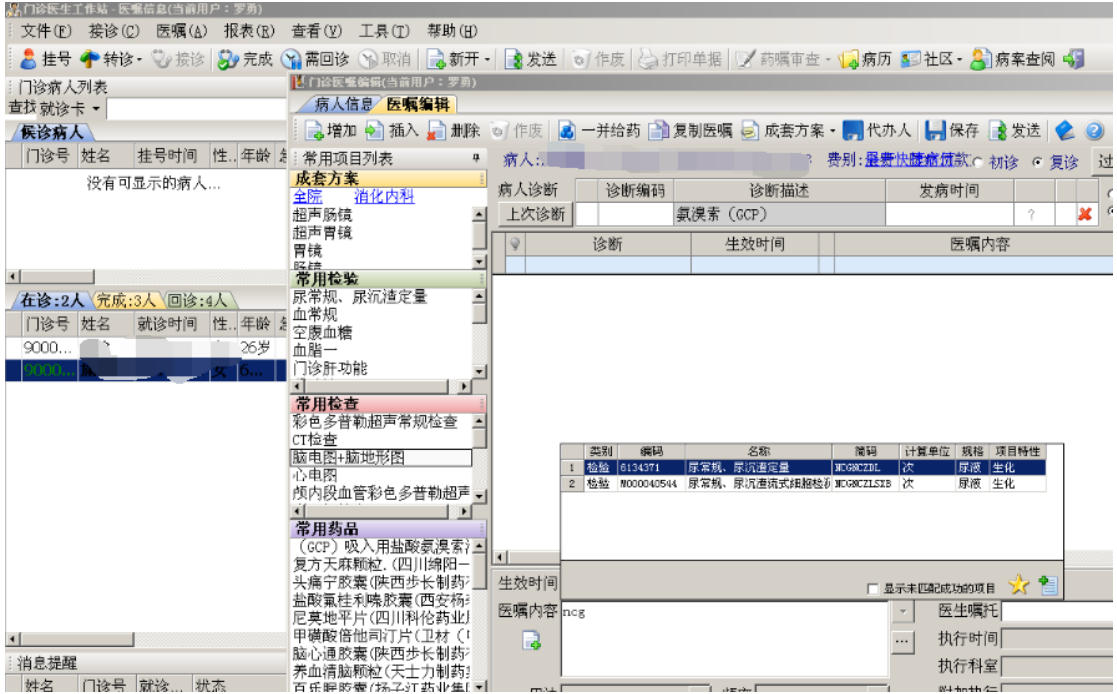

点击发送为收费单

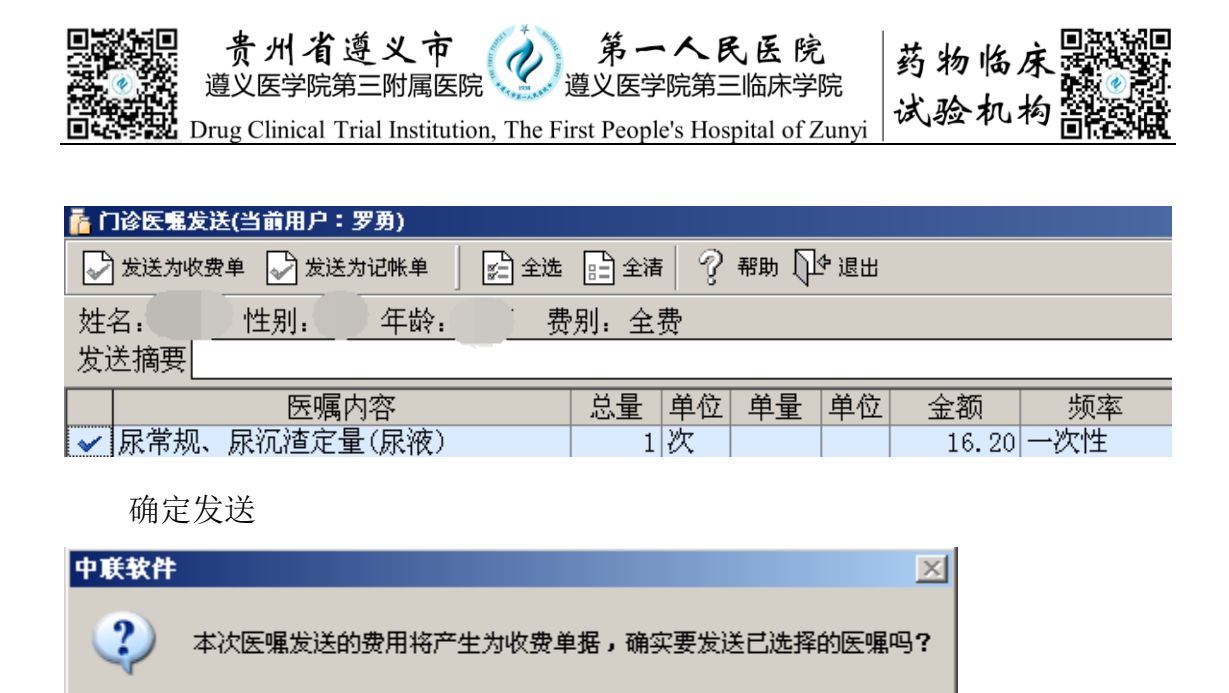

④通知 **GCP** 免费检查专用微信号进行免费操作:

遺図

开好医嘱后,将受试者的就诊卡号发送至该微信,通知机构进行免费操作。

否(M)

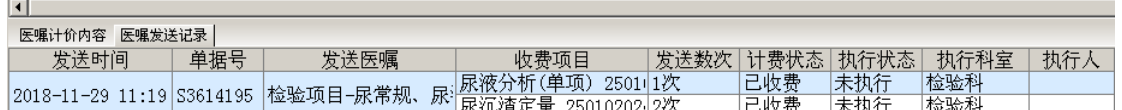

⑤打印条码:待微信号回复已免费后(或检查状态显示为已收费),研究护 士或CRC在本科室打印条码的机器上,点击桌面GCP条码打印,输入账号u02703, 密码 123456,输入受试者就诊卡号,打印相应免费检查条码。

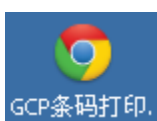

GCP<sup>索码打印。</sup>科室护士站打印条码电脑的 GCP 条码打印图标

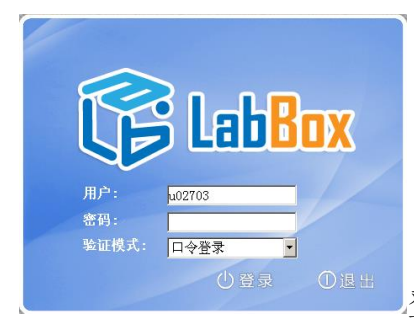

登录界面,输入账号 u02703,密码 123456

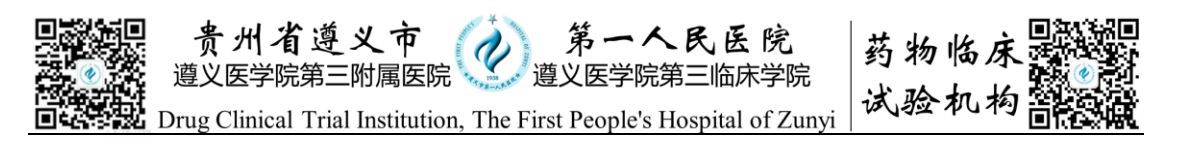

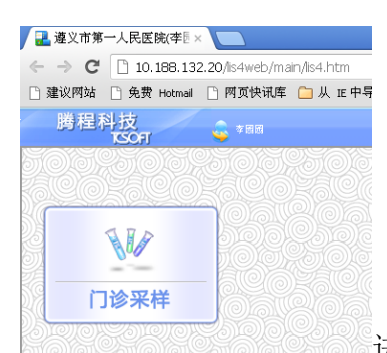

进入页面,点击门诊采样

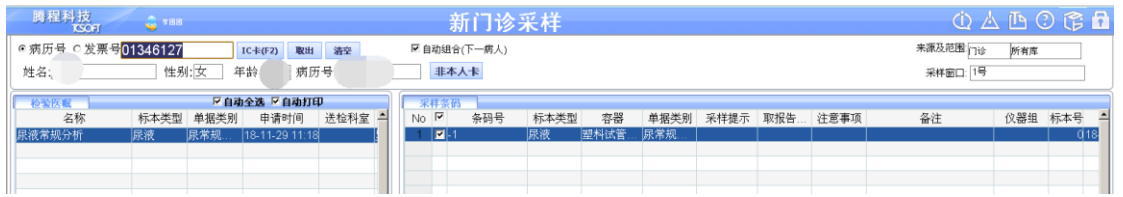

输入就诊卡号或者之前开检查的门诊卡号,敲回车

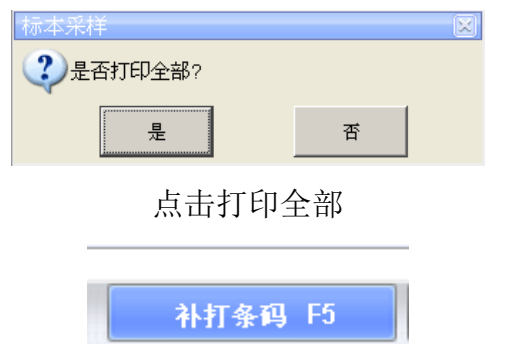

如果条码贴错了,可在当天补打条码

如果是影像学等检查,受试者凭就诊卡或者研究医生抄写临床试验门诊号直 接去相应的临检科室进行。

⑥严禁滥用本系统,给非临床试验的患者开免费检查,后果自负。 (备注:在系统运行出现问题时,可采用旧的费用结算单形式执行)